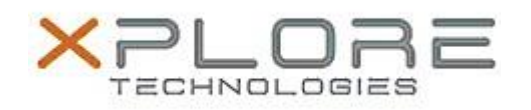

# Xplore Technologies Software Release Note

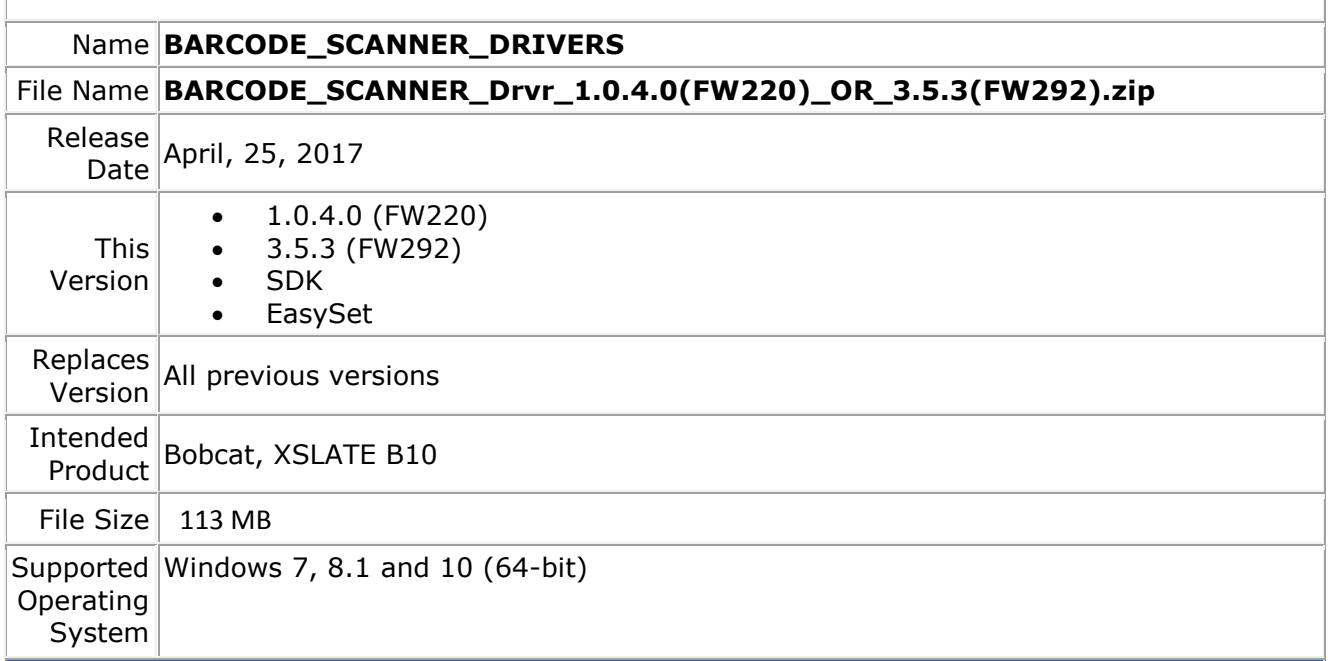

#### **Fixes in this Release**

- Added SDK
- Added EasySet application
- Updated Readme explaining which driver to use.
- Added CHECK\_BARCODE\_SCANNER\_FW to help end-user determine correct driver.

#### **What's New in this Release**

 $N/A$ 

**Installation and Configuration Instructions**

### **To install the Barcode Scanner Driver (1.0.4.0 or 3.5.3) update, perform the following steps**:

- 1. Download the update and save to the directory location of your choice.
- 2. Unzip the file to a location on your local drive.
- 3. Double-click the installer (setup.exe) and follow the prompts.
- 4. The update process may take some time. Do not manually power off the tablet during the update.

## **Licensing**

Refer to your applicable end-user licensing agreement for usage terms.